# 変化球の測定

2019 年度卒業研究レポート 明治⼤学総合数理学部現象数理学科

今井覚 涌嶋悠介(共同研究)

2019 年 2 ⽉ 29 ⽇

目次

- はじめに
- 実験の⼿順
	-
	-
	-
	-
- 回転数と回転軸
- ボールの軌跡
- ストレート
- スライダー
- 2 球種の⽐較
- 上からの撮影
- 横からの撮影
- 終わりに
- プログラム

#### 1 はじめに

今回私たちは「変化球の測定」をテーマに実験・研究を行った。この研究テー マにした理由は、私たちは野球が好きであり、吉⽥海⼈さんの卒業研究である 「野球ボールの軌跡と速度」に興味を持ったからである。また、吉田さんの理論 研究を実験的に行いと思ったのも理由の一つである。

この研究はボールの回転数・回転軸・球速がボールの軌跡とどのような関係が あるのかを実験を通して解析することを目標として行った。

条件は以下の通りである。

- · 水平方向で、マウンドとホームの中心を通る軸を x 軸
- · 水平方向で、x軸と直角な軸を v軸
- · 鉛直方向を z 軸

として解析を⾏った。

また、実験で用いる器具は、カメラが2台とテクニカルピッチ(回転数・回転 軸・回転軸、平均球速を求めることができるボール)である。

#### 2 実験の手順①

最初は手がかりを掴みに公園にてひとまず投球を行った。下の図のように横 からと、捕手目線で iPhone にて撮影を行った。

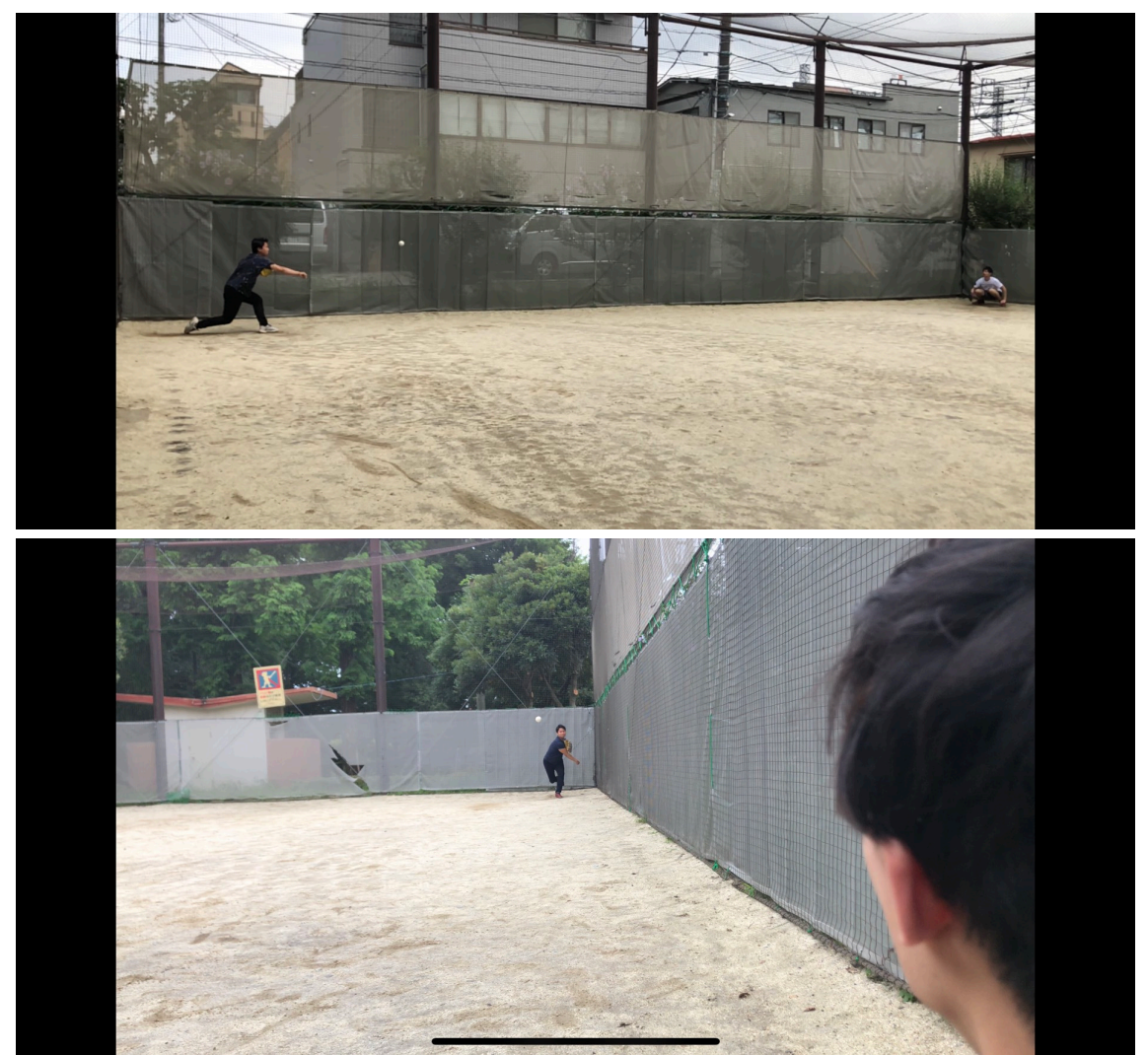

ここで挙げられた問題点はカメラの画質と投球環境である。測定においてス ローモーションにカメラを設定すると、ボールが⾒えないことがあった。ま た、屋外では⾵の影響などからデータにズレが⽣じることも考えられた。

そこで、次の手順ではカメラの性能と環境を変えて実験を行う。

手順②

手順①を踏まえ、ハイフレームレート(960f/s)搭載の高性能カメラを使用。 フレームレートとは、動画における単位秒あたりの静止画の枚数である。使用 したカメラは1秒あたりに 960 枚の静⽌画をつなげて動画にするものである。

また、環境を体育館に変更し天気などの影響を受けずに実験を⾏った。以下 はその時の図である。

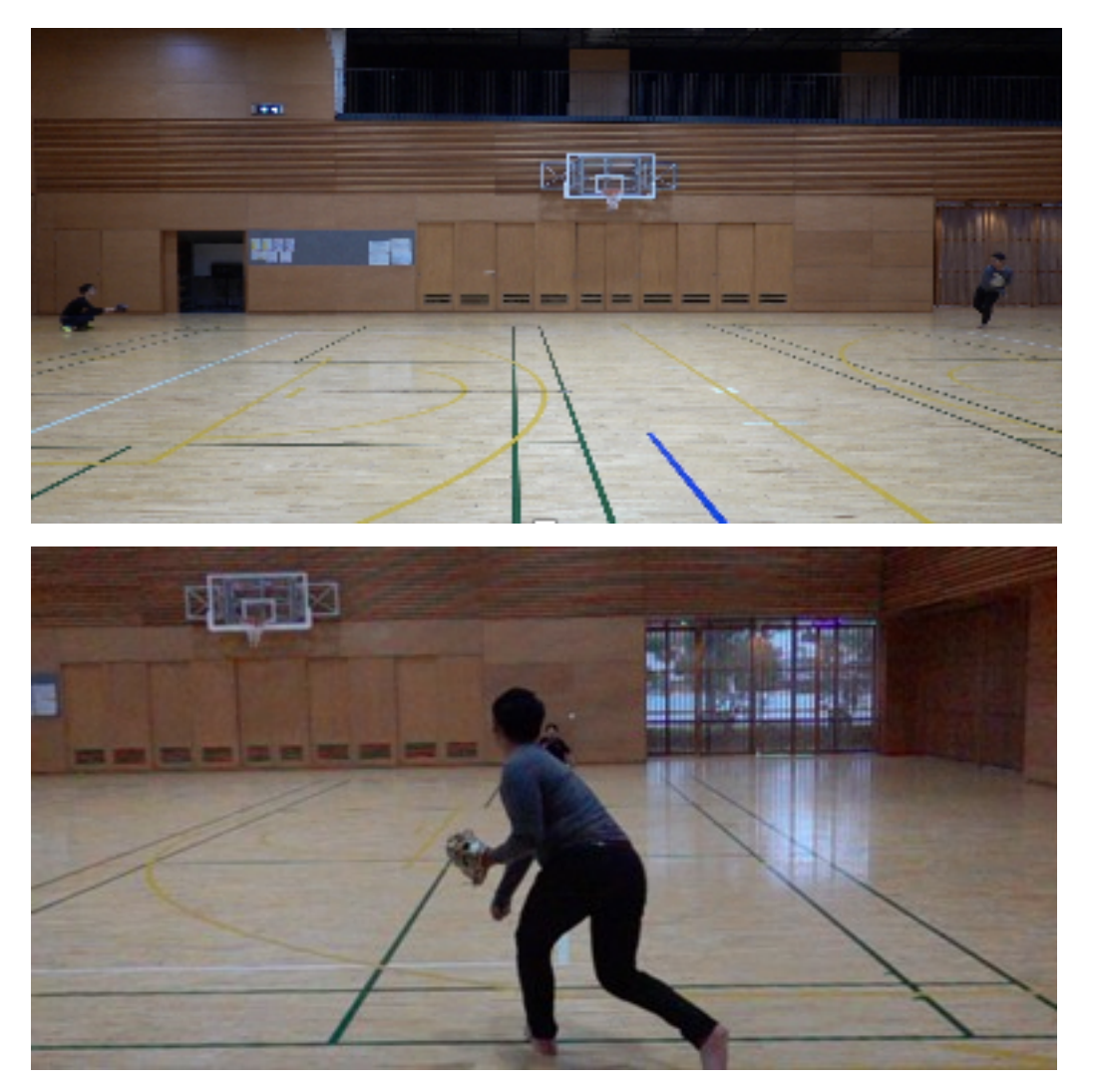

ここではカメラの台数が足りないという問題点が出た。一台では二次元まで しか測定ができないのである。実際、上の図では x-z 平⾯、下の図では y-z 平 面のみである。そこで次の手順では座標の問題点を念頭において実験を行う。

手順③

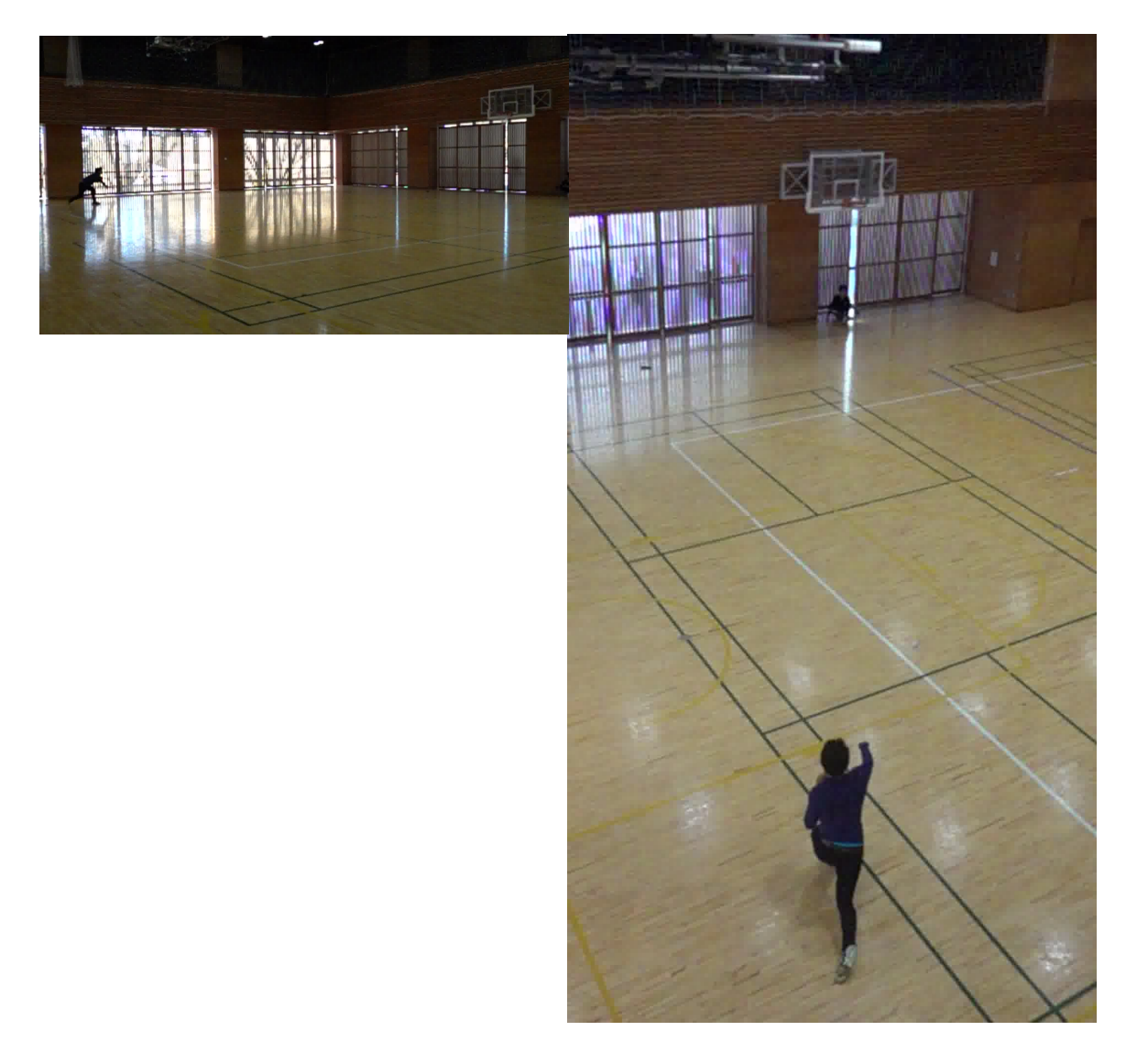

ここでは先ほどの問題点を踏まえ、カメラを二台用意した。投手の横から (図左)と投⼿の後ろから(図右)から撮影を⾏った。この位置で同時に撮影 することで⼆次元のものを組み合わせ、三次元へと変換することができた。結 果については後ほど⾔及する。

また、座標は取ることができたのだが回転数や回転の軸まではカメラにより 測定することができなかった。そこで次の⼿順では新たに器具を⽤いる。

手順4

テクニカルピッチ((株) SSK の製品)を導入する。加速度、地磁気、角速 度のセンサーを内蔵しており、Bluetooth にて iPhone と同期することで球種、 球速(平均)、回転数(平均)、回転軸の向きを調べることができる。

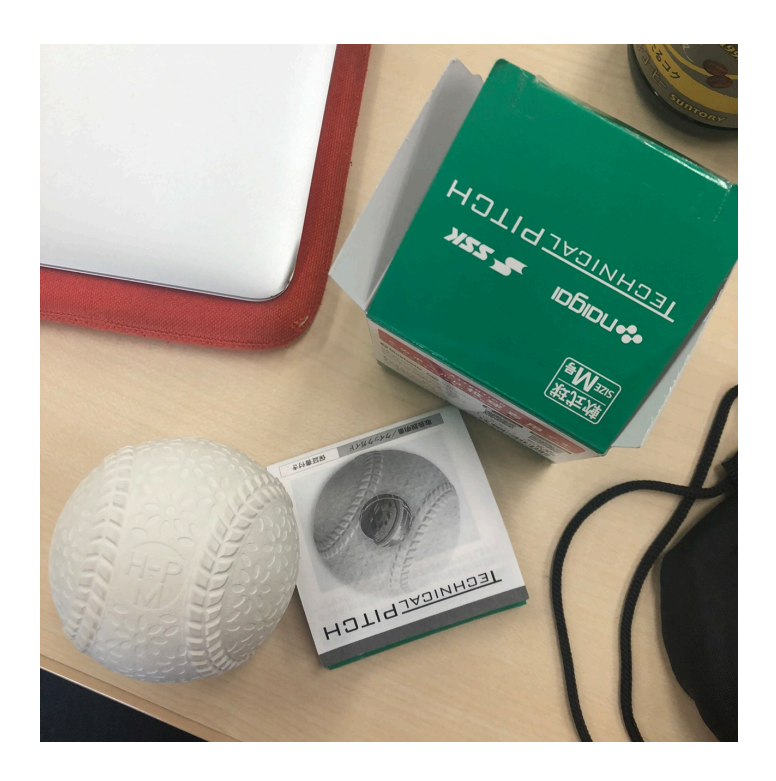

ここではこの器具を用いて手順③と同様に実験を行った。次でその結果を示 す。

#### 3 回転数と回転軸

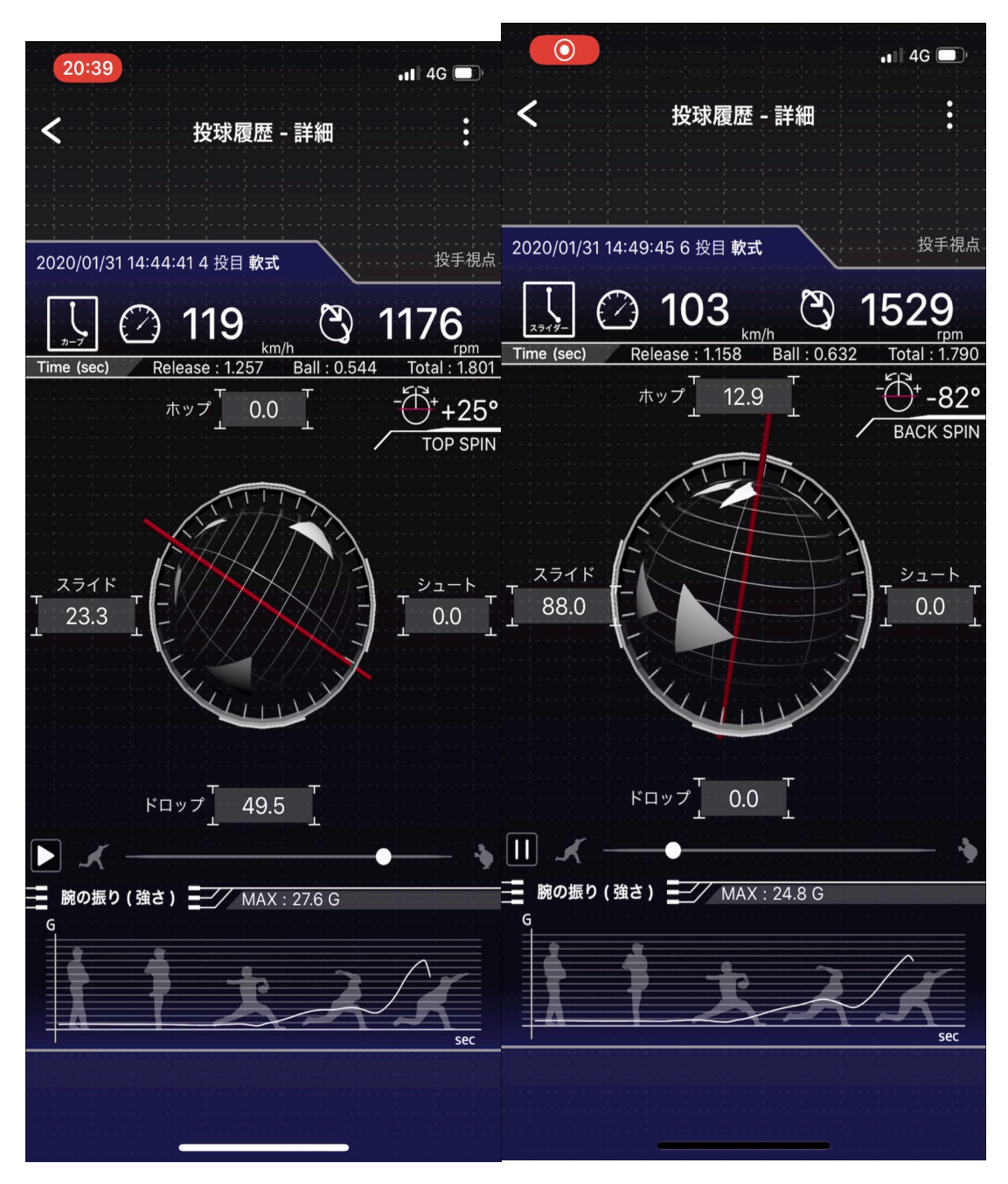

左がストレートで、右がストレートの結果である。図の上部の 119 と 103 は 球速である。また1176 と1529 は回転数を示しており、1分あたりの回転数を 見ることができる。この結果から各球種の回転軸の傾きや、回転数を調べるこ とができる。

## 4 ボールの軌跡 ① ストレート

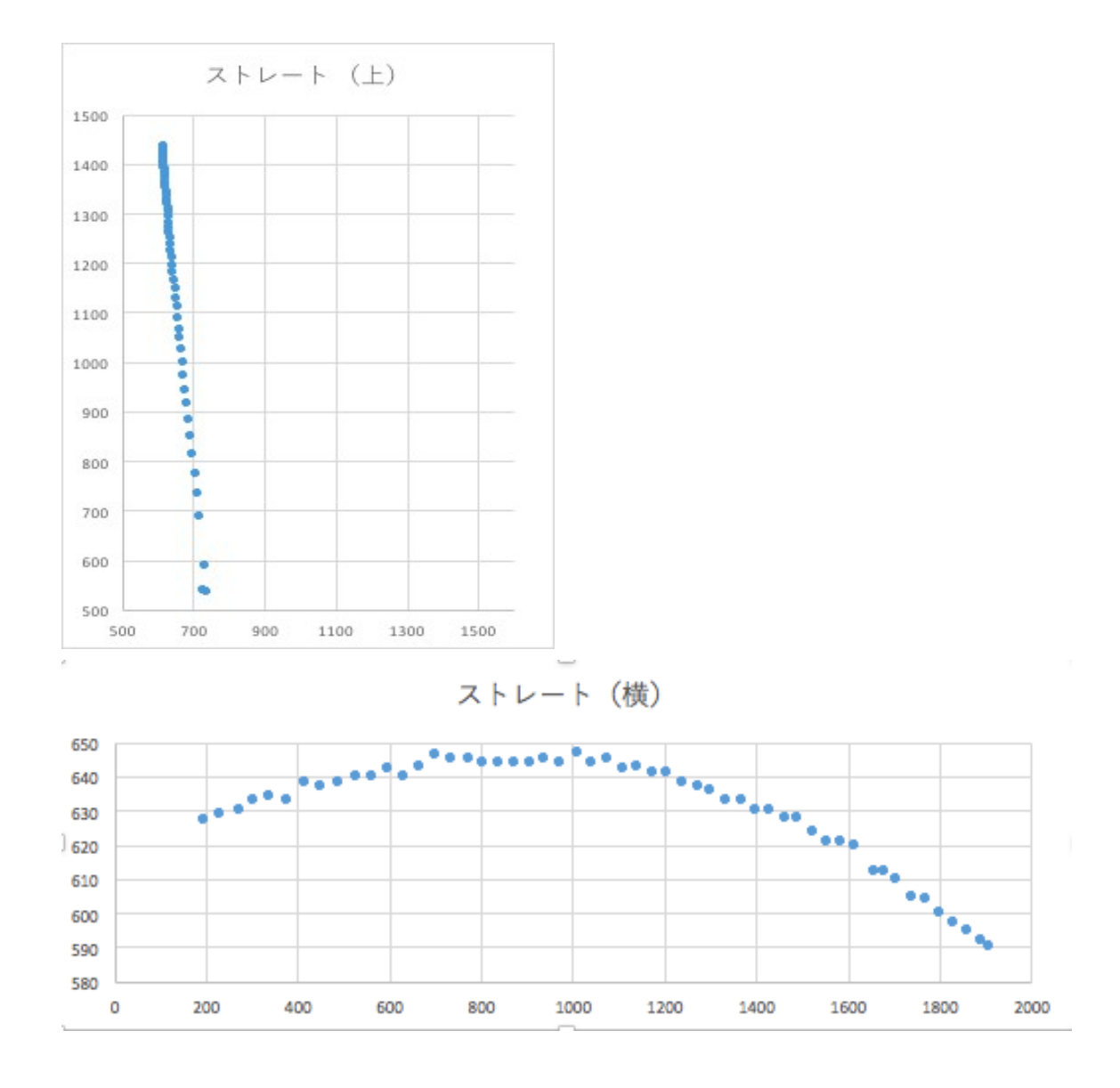

図はストレートの軌跡を ImajeJ で抜き出し、エクセルにてグラフ化したもの である。曲線上部で一回回転の力で上に上がる様子など、詳しい軌跡を見るこ とができる。

③ スライダー

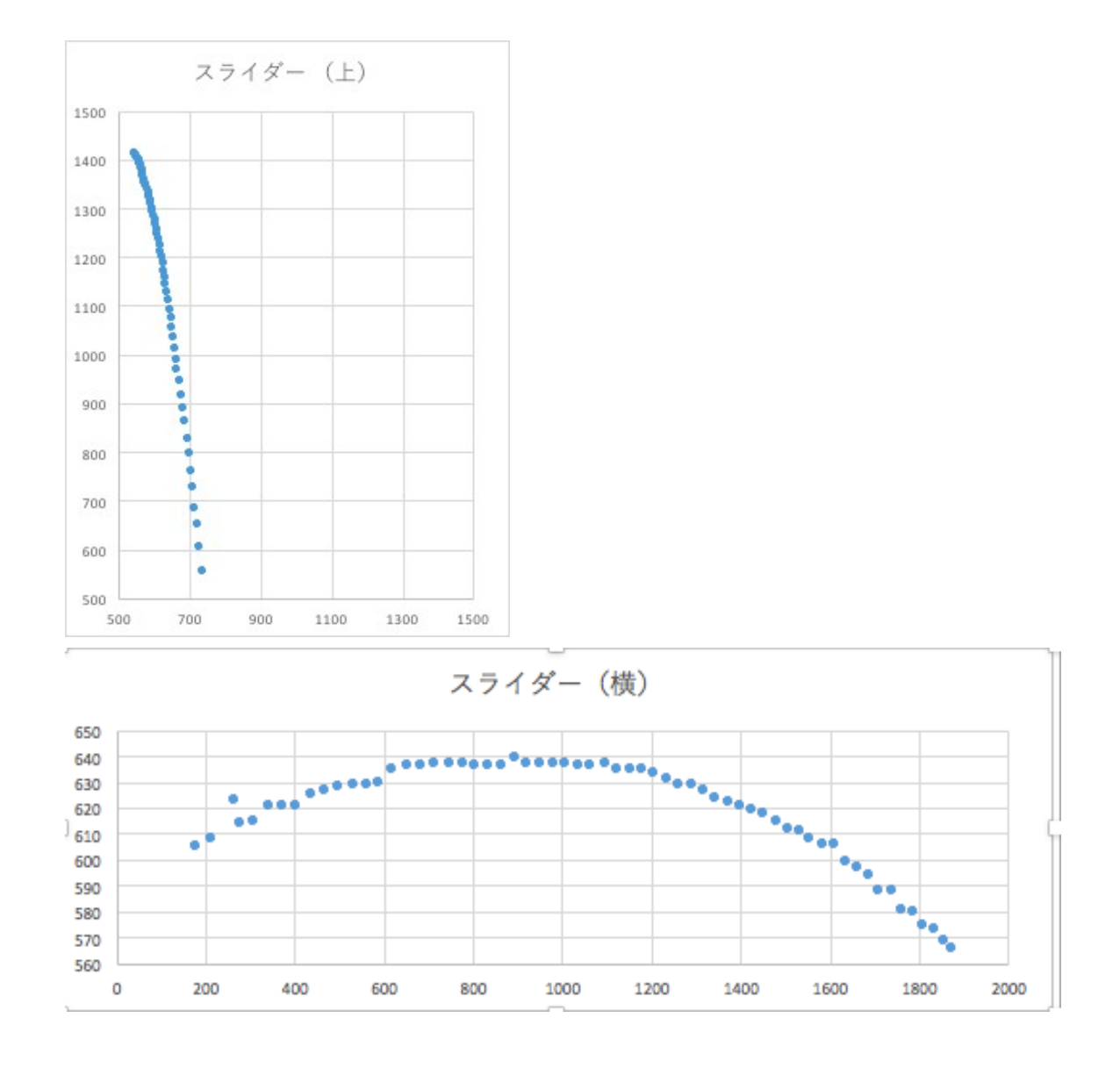

これはスライダーの軌跡である。上からの図では左に曲がっていく様子が確 認できる。また、ストレートとは違い揚力は働かないため、一度ボールが浮き 上がることもない。また、重⼒に逆らわないため、曲線的にボールが落ちてい ることも確認できる。

#### 5 2 球種の⽐較 ①上からの撮影

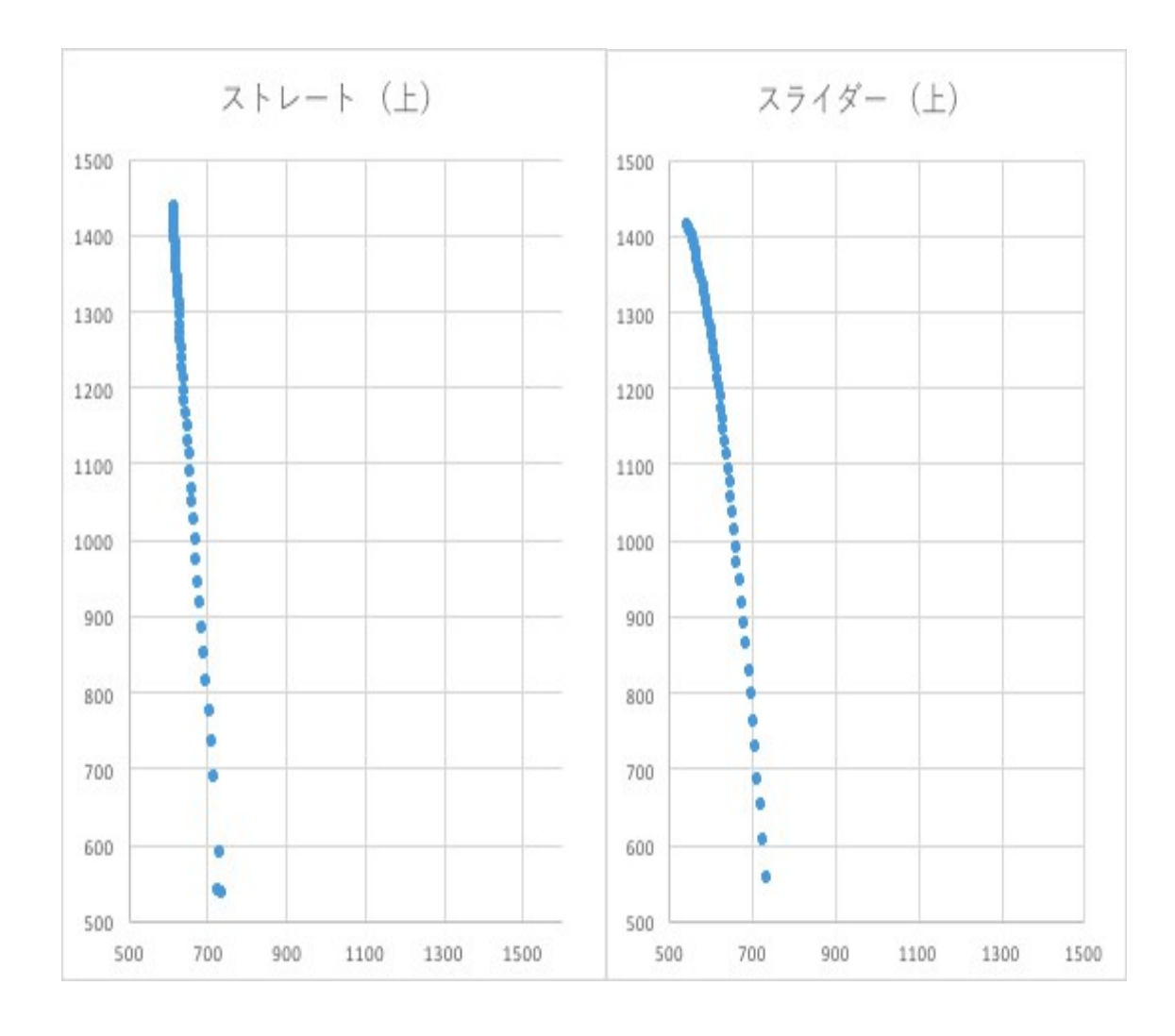

ここでは、二つの球種を比較する。プロットの間隔から球速の違いを確認で きる。また、縦軸の1200 あたりからの軌跡に違いが見える。打者から見た ら、ストレートの軌道で打つ瞬間にボールが曲がるイメージである。

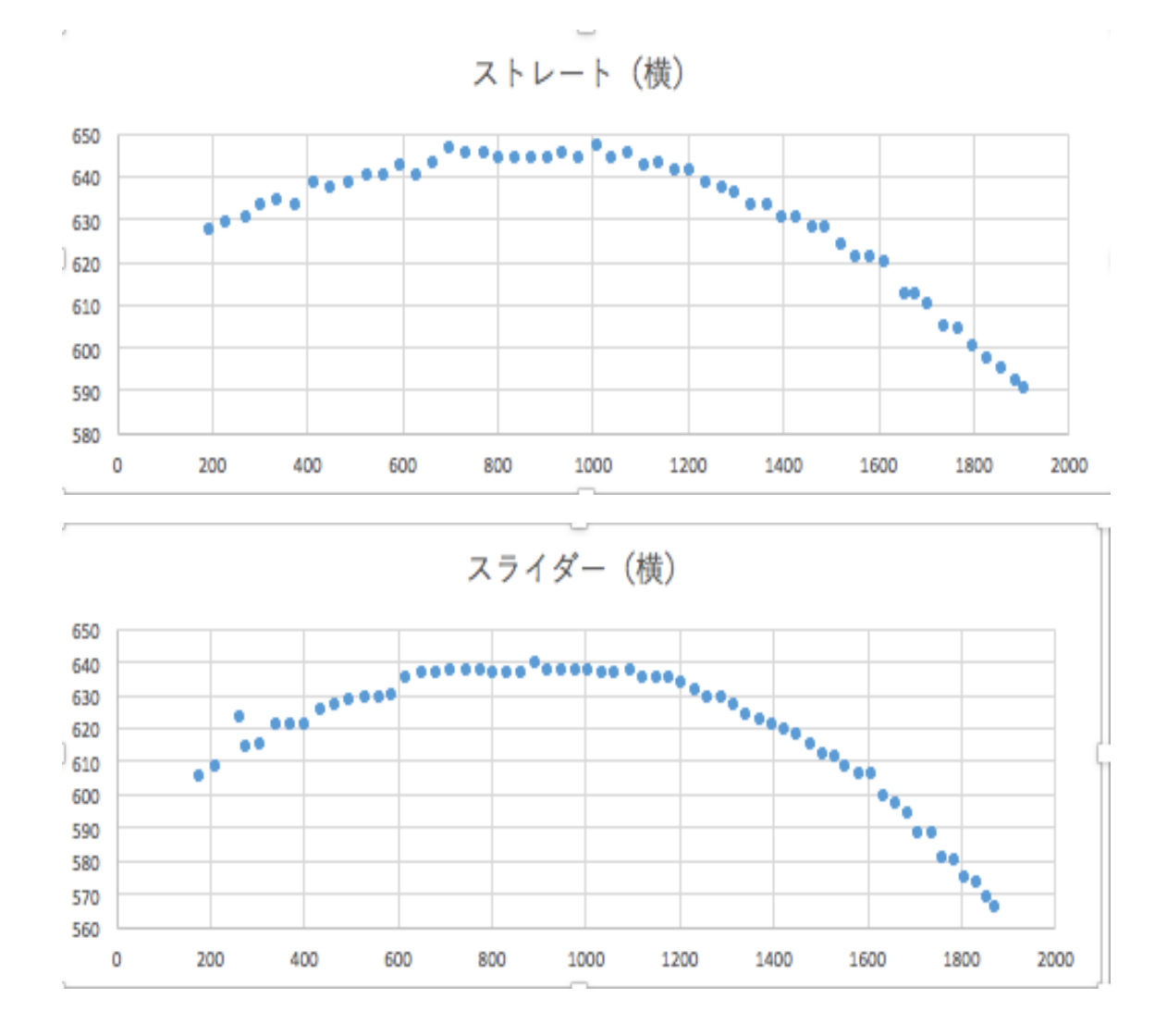

次に、横からの比較を見る。先ほども述べた通り、スライダーでは途中でボ ールが浮き上がることはない。また、横軸の1200あたりからの落ち方におい て、ストレートは揚力からか直線的に落ちているのに対し、スライダーはやや 曲線気味に落ちている。

6 終わりに

この実験は私たちが手探りで始めたものであるため、実験場所の確保、カメ ラの配置、球速・回転数の計測方法などの決定に多くの時間を費やしてしま い、最終実験・解析に多くの時間を費やすことができなかった。ここでは、今 後私たちの実験を引き継ぐ後輩に向けて、この実験の注意点と今後の展望につ いて述べる。

実験の方法は前述した通りであるので、今後はより多くの実験を行い、同じ 球種であっても回転数・回転軸・球速による軌跡の違いを吉田海入さんの卒業 研究に照らし合わせて数値化してほしい。また、実験者(投手)は肩に怪我を 抱えていたため、⾼いレベルの投球をすることができなかった。この実験をよ り実践で活用出来るものとするために、高いレベルの投球ができる投手で実験 してほしい。

解析は imageJ を用い、ボールの座標をプロットすることでボールの軌跡を 追った。しかし、この方法は3次元のものを無理やり2次元で解析するに過ぎ ず、必ずしもプロットされた座標が正しいとは限らないことが問題である。今 後は 3 次元から 2 次元に落とし込む際は、画像の歪み補正プログラムを作成す べきであると考える。また、私たちは imageJ を使いこなすことができず、座 標のプロットを手作業で行ったが、今後はプログラムによってボールの座標を 取り出すと効率的である。

最後になりましたが、様々なご指導をしてくださった桂田祐史教授に心から 感謝いたします.

13

### 7 プログラム

wakushimanopasokonn:tokyu ev60086\$ ffmpeg -i 0201SLUP.MP4 -f image2 %04d.jpg

ffmpeg version 2.8.6 Copyright (c) 2000-2016 the FFmpeg developers

built with Apple LLVM version 7.0.2 (clang-700.1.81)

configuration: --prefix=/opt/local --enable-swscale --enableavfilter --enable-avresample --enable-libmp3lame --enablelibvorbis --enable-libopus --enable-libtheora --enablelibschroedinger --enable-libopenjpeg --enable-libmodplug - enable-libvpx --enable-libsoxr --enable-libspeex --enable-libass --enable-libbluray --enable-lzma --enable-gnutls --enablefontconfig --enable-libfreetype --enable-libfribidi --disableindev=jack --disable-outdev=xv --mandir=/opt/local/share/man -enable-shared --enable-pthreads --cc=/usr/bin/clang --enable-vda --enable-videotoolbox --arch=x86\_64 --enable-yasm --enable-gpl --enable-postproc --enable-libx264 --enable-libxvid

 libavutil 54. 31.100 / 54. 31.100 libavcodec 56. 60.100 / 56. 60.100 libavformat 56. 40.101 / 56. 40.101 libavdevice 56. 4.100 / 56. 4.100 libavfilter 5. 40.101 / 5. 40.101 libavresample 2. 1. 0 / 2. 1. 0 libswscale 3. 1.101 / 3. 1.101 libswresample 1. 2.101 / 1. 2.101 libpostproc 53. 3.100 / 53. 3.100 Guessed Channel Layout for Input Stream #0.1 : stereo Input #0, mov,mp4,m4a,3gp,3g2,mj2, from '0201SLUP.MP4': Metadata: major\_brand : XAVC minor version : 16785407

 compatible\_brands: XAVCmp42iso2 creation\_time : 2020-02-01 04:05:49 Duration: 00:00:39.04, start: 0.000000, bitrate: 53293 kb/s

 Stream #0:0(und): Video: h264 (High) (avc1 / 0x31637661), yuv420p(tv, bt709/bt709/iec61966-2-4), 1920x1080 [SAR 1:1 DAR 16:9], 50222 kb/s, 59.94 fps, 59.94 tbr, 60k tbn, 119.88 tbc (default)

Metadata:

```
 rotate : 270
     creation_time : 2020-02-01 04:05:49
    handler name : Video Media Handler
    encoder : AVC Coding
    Side data:
     displaymatrix: rotation of 90.00 degrees
    Stream #0:1(und): Audio: pcm_s16be (twos / 0x736F7774), 
48000 Hz, 2 channels, s16, 1536 kb/s (default)
    Metadata:
     creation_time : 2020-02-01 04:05:49
     handler_name : Sound Media Handler
    Stream #0:2(und): Data: none (rtmd / 0x646D7472), 1473 kb/s 
(default)
    Metadata:
     creation_time : 2020-02-01 04:05:49
     handler_name : Non-Real Time Metadata
[swscaler @ 0x7fa05903cc00] deprecated pixel format used, make 
sure you did set range correctly
Output #0, image2, to '%04d.jpg':
  Metadata:
   major brand : XAVC
   minor version : 16785407
    compatible_brands: XAVCmp42iso2
    encoder : Lavf56.40.101
    Stream #0:0(und): Video: mjpeg, yuvj420p(pc), 1080x1920 [SAR 
1:1 DAR 9:16], q=2-31, 200 kb/s, 59.94 fps, 59.94 tbn, 59.94 tbc
```

```
(default)
```
Metadata:

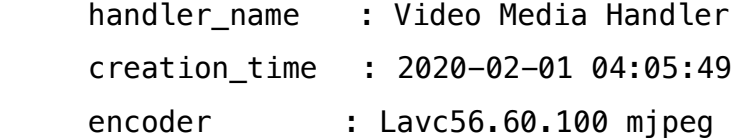

Stream mapping:

 Stream #0:0 -> #0:0 (h264 (native) -> mjpeg (native)) Press [q] to stop, [?] for help frame= 2340 fps= 48 q=24.8 Lsize=N/A time=00:00:39.03 bitrate=N/A video:141883kB audio:0kB subtitle:0kB other streams:0kB global headers:0kB muxing overhead: unknown